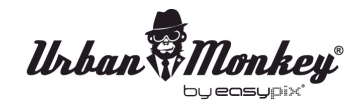

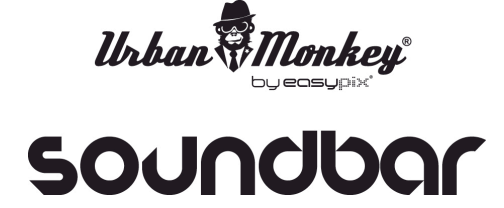

# **MANUEL DE L'UTILISATEUR**

- 1. Assurez-vous que le smartphone, la tablette PC ou l'ordinateur que vous souhaitez connecter au SoundBar dispose de la fonction Bluetooth.
- 2. Un petit voyant se met à clignoter quand vous allumez le SoundBar.
- 3. Assurez-vous que la fonction Bluetooth est activée.
- 4. Choisissez "**SoundBar**" dans la liste de connexion Bluetooth sur votre appareil.
- 5. En fonction de votre appareil, un code de jumelage vous sera demandé. Tapez "0000".
- 6. Choisissez votre musique sur votre appareil pour que SoundBar commence à la jouer.
- 7. Effectuez une longue pression sur le bouton "-" ou "+" du SoundBar pour régler le volume.
- 8. Effectuez une courte pression sur le bouton "-" ou "+" du SoundBar pour changer de morceau.

### **Fonction mains-libres pour téléphones**

- 1. Assurez-vous que votre téléphone et le SoundBar sont connectés via Bluetooth.
- 2. Répondre ou terminer un appel se fait de la même façon : en cliquant simplement sur le bouton LECTURE/PAUSE du SoundBar.
- 3. Si vous ne souhaitez pas répondre, appuyez seulement sur le bouton LECTURE/PAUSE du SoundBar pendant 3 secondes pour ignorer l'appel.

# **SoundBar met la musique en pause avant d'émettre une sonnerie lorsqu'il détecte un appel entrant. Après avoir raccroché, la musique redémarrera là où elle s'est arrêtée avant l'appel.**

4. Si vous souhaitez effectuer un appel, commencez simplement à composer le numéro pour que SoundBar arrête la musique.

## **Chargement**

Vous pouvez recharger le SoundBar via le câble USB inclus.

### **Remarque**

N'immergez jamais le SoundBar dans l'eau. Le SoundBar est seulement imperméable, et donc pas étanche.

### **DECLARATION DE CONFORMITE**

*easypix déclare par la présente que le produit SoundBar est conforme àtoutes les exigences essentielles de la Directive 1999/5/EC. La déclaration de conformitépeut être téléchargée ici http://www.easypix.info/download/pdf/doc\_soundbar.pdf Pour obtenir une aide technique, visitez la section assistance de notre site Web sur www.easypix.eu.* 

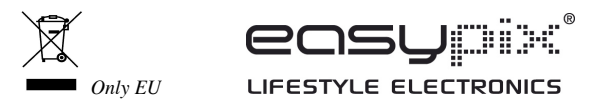